#### **REPUBLIK INDONESIA KEMENTERIAN HUKUM DAN HAK ASASI MANUSIA**

# **SURAT PENCATATAN CIPTAAN**

Dalam rangka pelindungan ciptaan di bidang ilmu pengetahuan, seni dan sastra berdasarkan Undang-Undang Nomor 28 Tahun 2014 tentang Hak Cipta, dengan ini menerangkan:

Nomor dan tanggal permohonan : EC00202144331, 4 September 2021

#### **Pencipta**

Nama : **Murti Retnowo S.Kom., M.Cs, Ikrimach S.Kom., M.Cs dkk**

 $\Gamma_{\rm u}$ 

Alamat Magazine Celeban UH III/505 RT 20 RW 05, Yogyakarta, DI YOGYAKARTA,

Kewarganegaraan / / / / / / / / / : Indonesia

**Pemegang Hak Cipta**

Nama : **Universitas Teknologi Yogyakarta**

Kewarganegaraan : Indonesia

Tanggal dan tempat diumumkan untuk pertama kali di wilayah Indonesia atau di luar wilayah Indonesia

Nomor pencatatan : 000269528

Alamat : Jl Siliwangi (Ringroad Utara) Jombor Sleman , Yogyakarta, DI YOGYAKARTA, 55285

55167

Jenis Ciptaan **Albert 1989** : **Program Komputer** 

Judul Ciptaan : **Pengembangan Sistem Informasi Pemilihan Ketua Rukun Tetangga Dan Rukun Warga Berbasis Android**

: 1 Juli 2021, di Yogyakarta

Jangka waktu pelindungan : Berlaku selama 50 (lima puluh) tahun sejak Ciptaan tersebut pertama kali dilakukan Pengumuman.

adalah benar berdasarkan keterangan yang diberikan oleh Pemohon. Surat Pencatatan Hak Cipta atau produk Hak terkait ini sesuai dengan Pasal 72 Undang-Undang Nomor 28 Tahun 2014 tentang Hak Cipta.

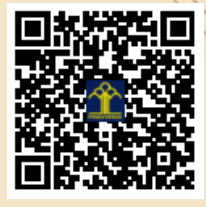

a.n. MENTERI HUKUM DAN HAK ASASI MANUSIA DIREKTUR JENDERAL KEKAYAAN INTELEKTUAL

> Dr. Freddy Harris, S.H., LL.M., ACCS. NIP. 196611181994031001

Disclaimer:

Dalam hal pemohon memberikan keterangan tidak sesuai dengan surat pernyataan, menteri berwenang untuk mencabut surat pencatatan permohonan.

 $T_{\mathcal{A}}$ 

#### **LAMPIRAN PENCIPTA**

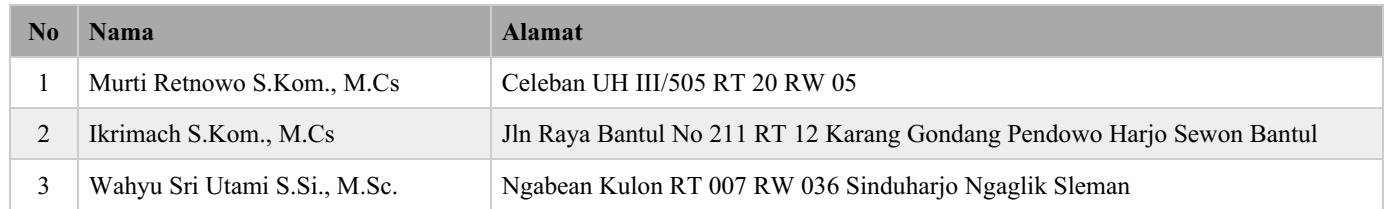

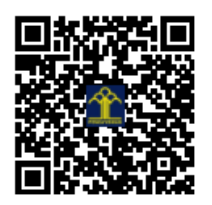

## **PENGEMBANGAN SISTEM INFORMASI PEMILIHAN KETUA RUKUN TETANGGA DAN RUKUN WARGA BERBASIS ANDROID**

### **OLEH**

- 1. Murti Retnowo, S.Kom., M.Cs
	- 2. Ikrimach, S.Kom., M.Cs.
- 3. Wahyu Sri Utami S.Si., M.Si.

Tampilan Utama Program

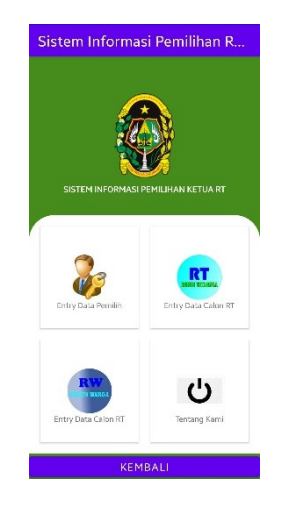

#Potongan Source code Program Tampilan Utama

```
package com.uty.pilirt;
//deklarasi objek yang digunakan dalam android
import android.app.DatePickerDialog;
import android.content.Intent;
import android.os.Bundle;
import android.view.View;
import android.widget.Button;
import android.widget.ListView;
import androidx.recyclerview.widget.RecyclerView;
import com.google.firebase.auth.FirebaseAuth;
import com.google.firebase.database.DatabaseReference;
import androidx.appcompat.app.AppCompatActivity;
public class MainActivity extends AppCompatActivity {
     private RecyclerView rvView;
     private DatabaseReference mDatabase;
     private FirebaseAuth auth;
     ListView NotesView;
     @Override
     protected void onCreate(Bundle savedInstanceState) {
        super.onCreate(savedInstanceState);
        setContentView(R.layout.activity main);
     }
//memanggil login.class untuk membuka master
    public void Setting(View e){
         Intent intent = new Intent(MainActivity.this, login.class);
         startActivity(intent);
     }
//memanggil coba.class untuk menampilkan data pemilih
     public void Pengguna(View e){
         Intent intent = new Intent(MainActivity.this, coba.class);
         intent.putExtra("kode", "0");
         startActivity(intent);
     }
```

```
//memnuat procedure tutup untuk menutup program
     public void tutup(View e){
         finish();
         System.exit(0);
     }
//memanggil Validasipemilih.class untuk melakukan pemilihan ketua RT
     public void Pemilu(View e){
         Intent intent = new Intent(MainActivity.this, 
Validasipemilih.class);
         startActivity(intent);
 }
//memanggil Validasipemilihrw.class untuk melakukan pemilihan ketua RW
     public void Pemilurw(View e){
         Intent intent = new Intent(MainActivity.this, 
Validasipemilihrw.class);
       startActivity(intent);
     }
}
```
#### Data Pemilih

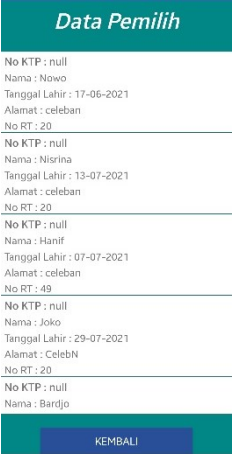

**package** com.uty.pilirt;

```
import android.app.Activity;
import android.content.Context;
import android.content.Intent;
import android.os.Bundle;
import android.os.Parcelable;
import android.view.LayoutInflater;
import android.view.View;
import android.view.ViewGroup;
import android.widget.AdapterView;
import android.widget.Button;
import android.widget.ListView;
import android.widget.SimpleAdapter;
import android.widget.TextView;
import com.google.firebase.database.DataSnapshot;
```

```
import com.google.firebase.database.DatabaseError;
import com.google.firebase.database.DatabaseReference;
import com.google.firebase.database.FirebaseDatabase;
import com.google.firebase.database.ValueEventListener;
import java.util.ArrayList;
import java.util.HashMap;
import java.util.List;
import java.util.Map;
import static com.google.firebase.database.FirebaseDatabase.*;
public class coba extends Activity implements 
AdapterView.OnItemClickListener {
//Deklarasi objek
     Activity activity;
     ListView listView;
     ListAdapter adapter;
     private ArrayList<HashMap<String, String>> list = new 
ArrayList<HashMap<String, String>>();
     Button btnBack, btnInput;
     DatabaseReference rootRef,demoRef;
     private DatabaseReference mdatabase = 
getInstance().getReference("pemilih");
     String param;
     @Override
     protected void onCreate(Bundle savedInstanceState) {
         super.onCreate(savedInstanceState);
        setContentView(R.layout.activity coba);
//menyambungkan obyke yang sudah dideklariskan dengan objek yang ada dalam 
activity 
         activity = this;
         btnBack = (Button) findViewById(R.id.btnBack);
         btnInput = (Button) findViewById(R.id.inputdata);
         listView = findViewById(R.id.listview);
         listView.setOnItemClickListener(this);
         listView.setOverScrollMode(View.OVER_SCROLL_NEVER);
//melakukan koneksi dengan database firebase
         rootRef = getInstance().getReference();
         demoRef = rootRef.child("demo");
//membuat perintah back untuk tombol btnback
         btnBack.setOnClickListener(new View.OnClickListener() {
             @Override
             public void onClick(View v) {
                 onBackPressed();
 }
         });
     }
     @Override
     protected void onStart() {
         super.onStart();
         Intent masuk=getIntent();
        param=masuk.getStringExtra("kode");
//memanggil procedure getdatavalue
        getDataValue();
     }
```

```
//procedure getDataValue digunakan untuk menampilkan data dari firebase ke 
dalam array list yang selanjutnya akan ditampilkan dalam listview
     public void getDataValue(){
//proses transfer data dalam array list
        list = new ArrayList<HashMap<String, String>>();
         rootRef.child("pemilih")
                 .addListenerForSingleValueEvent(new ValueEventListener() {
                     @Override
                    public void onDataChange(DataSnapshot dataSnapshot) {
                        int i = 1; for (DataSnapshot snapshot : 
dataSnapshot.getChildren()) {
                             String id = (String) snapshot.getKey();
                            String noktp = (String) 
snapshot.child("noktp").getValue();
                             String nama = (String) 
snapshot.child("nama").getValue();
                            String ttl = (String)snapshot.child("ttl").getValue();
                            String alamat = (String)
snapshot.child("alamat").getValue();
                             String rt = (String) 
snapshot.child("rt").getValue();
                             String kunci= (String) 
snapshot.child("uid").getValue();
                             String pr = param;
                             HashMap<String, String> data = new HashMap<>();
                             data.put("key", id);
                             data.put("content", ""+i++);
                             data.put("noktp", kunci);
                            data.put("nama", nama);
                            data.put("ttl", ttl);
                             data.put("alamat", alamat);
                             data.put("rt", rt);
                            data.put("pr", pr);
                            list.add(data);
 }
//membuat adapter yang akan digunakan untuk menampilkan data
                         adapter = new ListAdapter(activity, list,
                                 R.layout.view_layout, new 
String[]{"content","noktp","nama", "ttl", "alamat", "rt", "pr"},
                                 new int[]{R.id.ktp, R.id.nama,R.id.ttl, 
R.id.alamat, R.id.rt, R.id.kode});
                        Parcelable state = listView.onSaveInstanceState():
                        listView.setAdapter(adapter);
                         listView.onRestoreInstanceState(state);
                         adapter.notifyDataSetChanged();
 }
                    @Override
                    public void onCancelled(DatabaseError databaseError) {
                    }
                 });
     }
//mentransfer data kedalam listadapter yang ada dalam sub activity dengan nama 
view_layout
    public class ListAdapter extends SimpleAdapter {
         private Context mContext;
```
**public** LayoutInflater **inflater** = **null**;

```
 public ListAdapter(Context context, List<? extends Map<String, ?>> 
data, int resource, String[] from, int[] to) {
            super(context, data, resource, from, to);
             mContext = context;
             inflater = (LayoutInflater) 
mContext.getSystemService(Context.LAYOUT_INFLATER_SERVICE);
 }
         @Override
         public View getView(int position, View convertView, ViewGroup 
parent) {
             View vi = convertView;
             if (convertView == null)
                 vi = inflater.inflate(R.layout.view_layout, null);
             HashMap<String, Object> data = (HashMap<String, Object>) 
getItem(position);
             final Button btnDelete = vi.findViewById(R.id.hapus);
             final TextView noktp = vi.findViewById(R.id.ktp);
             final TextView nama = vi.findViewById(R.id.nama);
             final TextView ttl = vi.findViewById(R.id.ttl);
             final TextView alamat = vi.findViewById(R.id.alamat);
             final TextView rt = vi.findViewById(R.id.rt);
             final TextView pr = vi.findViewById(R.id.kode);
             final String strID = (String) data.get("noktp");
             final String strnama = (String) data.get("nama");
             final String strttl = (String) data.get("ttl");
             final String stralamat = (String) data.get("alamat");
             final String strrt = (String) data.get("rt");
             final String strrp = (String) data.get("pr");
             noktp.setText("No KTP : " + strID);
             nama.setText("Nama : " + strnama);
             ttl.setText("Tanggal Lahir : " + strttl);
             alamat.setText("Alamat : " + stralamat);
             rt.setText("No RT : " + strrt);
             pr.setText(strrp);
//procedure yang digunakan untuk menghapus data dalam database firebase 
             btnDelete.setOnClickListener(new View.OnClickListener() {
                 @Override
                public void onClick(View view) {
                     mdatabase = getInstance().getReference("pemilih");
                    Delete(strID, strrp);
 }
             });
             return vi;
         }
     }
     public void Delete(String keyID, String kode){
         if(Integer.parseInt(kode)==0){
         }else {
             mdatabase = 
FirebaseDatabase.getInstance().getReference("pemilih");
             mdatabase.child(keyID).removeValue();
```

```
 getDataValue();
         }
     }
     @Override
     public void onBackPressed() {
         super.onBackPressed();
     }
     @Override
     public void onItemClick(AdapterView<?> adapterView, View view, int i, 
long l) {
     }
//memanggil ativity inputpemilih.class untuk melakukan data entry
     public void tampil(View e) {
         if(Integer.parseInt(param)==1) {
              finish();
             Intent intent = new Intent(coba.this, inputpemilih.class);
             intent.putExtra("kode", "1");
             startActivity(intent);
         }
     }
}
```
Input data pemilih

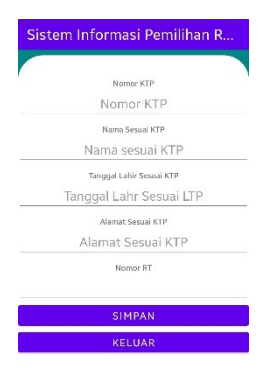

**package** com.uty.pilirt;

**import** androidx.appcompat.app.AppCompatActivity; **import** android.app.DatePickerDialog; **import** android.content.Intent; **import** android.os.Bundle; **import** android.util.Log; **import** android.view.View; **import** android.widget.Button; **import** android.widget.TextView; **import** com.google.firebase.auth.FirebaseAuth; import com.google.firebase.database.DataSnapshot;

```
import com.google.firebase.database.DatabaseError;
import com.google.firebase.database.DatabaseReference;
import com.google.firebase.database.FirebaseDatabase;
import com.google.firebase.database.ValueEventListener;
import java.text.SimpleDateFormat;
import java.util.ArrayList;
import static android.content.ContentValues.TAG;
import java.text.SimpleDateFormat;
import java.util.Calendar;
import java.util.Locale;
import android.widget.DatePicker;
import android.widget.TextView;
public class inputpemilih extends AppCompatActivity {
     TextView enoktp, enama, ettl, ealamat, ert;
     String strnoktp, strnama, strttl, stralamat, strrt;
     private DatabaseReference mDatabase;
     private FirebaseAuth auth;
     //Tanggal
     private DatePickerDialog datePickerDialog;
     private SimpleDateFormat dateFormatter;
     private TextView tvDateResult;
     private Button btDatePicker;
     @Override
     protected void onCreate(Bundle savedInstanceState) {
         super.onCreate(savedInstanceState);
        setContentView(R.layout.activity inputpemilih);
//mengaitkan objek yang ada dalam activity_inputpemilih.xml
         enoktp = (TextView) findViewById(R.id.noktp);
         enama = (TextView) findViewById(R.id.nama);
         ettl = (TextView) findViewById(R.id.ttl);
         ealamat = (TextView) findViewById(R.id.alamat);
         ert = (TextView) findViewById(R.id.nort);
     }
//menampilkan data format tangga;
     public void liattanggal(View e){
         dateFormatter = new SimpleDateFormat("dd-MM-yyyy", Locale.US);
         tvDateResult = (TextView) findViewById(R.id.ttl);
         tvDateResult.setOnClickListener(new View.OnClickListener() {
             @Override
             public void onClick(View view) {
                 showDateDialog();
 }
         });
     }
     private void showDateDialog(){
         /**
      * Calendar untuk mendapatkan tanggal sekarang
      */
         Calendar newCalendar = Calendar.getInstance();
         /**
```

```
 * Initiate DatePicker dialog
      */
         datePickerDialog = new DatePickerDialog(this, new 
DatePickerDialog.OnDateSetListener() {
             @Override
             public void onDateSet(DatePicker view, int year, int 
monthOfYear, int dayOfMonth) {
             /**
           * Method ini dipanggil saat kita selesai memilih tanggal di DatePicker
 */
          /**
           * Set Calendar untuk menampung tanggal yang dipilih
          */
              Calendar newDate = Calendar.getInstance();
                newDate.set(year, monthOfYear, dayOfMonth);
           /**
           * Update TextView dengan tanggal yang kita pilih
 */
tvDateResult.setText(dateFormatter.format(newDate.getTime()));
 }
         },newCalendar.get(Calendar.YEAR), newCalendar.get(Calendar.MONTH), 
newCalendar.qet(Calendar.DAY OF MONTH));
         /**
      * Tampilkan DatePicker dialog
      */
         datePickerDialog.show();
 }
//procedure untuk menyimpan data ke dalam database firebase
     public void tambah(View view){
         strnoktp=enoktp.getText().toString();
         strnama=enama.getText().toString();
         strttl=ettl.getText().toString();
         stralamat=ealamat.getText().toString();
         strrt=ert.getText().toString();
         mDatabase = FirebaseDatabase.getInstance().getReference("pemilih");
         create(strnoktp, strnama, strttl, stralamat, strrt);
         ValueEventListener valueEventListener = new ValueEventListener() {
             @Override
             public void onDataChange(DataSnapshot dataSnapshot) {
                 ArrayList<Tambah> notes = new ArrayList<Tambah>();
                 for (DataSnapshot noteSnapshot: dataSnapshot.getChildren()) 
{
                     Tambah note = noteSnapshot.getValue(Tambah.class);
                    notes.add(note);
 }
```

```
 // NotesView.refreshNoteList(notes);
 }
             @Override
             public void onCancelled(DatabaseError databaseError) {
                 Log.w(TAG, "loadNote:onCancelled", 
databaseError.toException());
 }
         };
         mDatabase.orderByKey().addValueEventListener(valueEventListener);
     }
//memanggil procedure tambah
    public void create(String no, String nama, String ttl, String alamat, 
String rt) {
         String key = mDatabase.push().getKey();
         Tambah pemilih = new Tambah(key, no, nama, ttl, alamat, rt);
        mDatabase.child(key).setValue(pemilih);
         ert.setText("");
         ealamat.setText("");
         enama.setText("");
         enoktp.setText("");
         ettl.setText("");
     }
     @Override
    protected void onResume() {
         super.onResume();
     }
    public void Kembali(View e){
         finish();
         Intent intent = new Intent(inputpemilih.this, coba.class);
         startActivity(intent);
     }
}
```
Menampilkan data calon RT dan RW

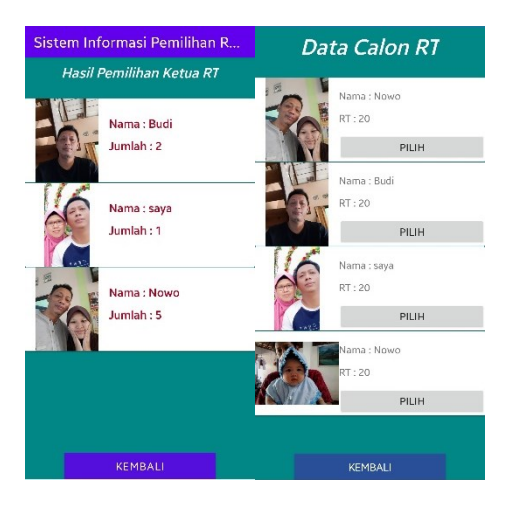

```
package com.uty.pilirt;
import android.app.Activity;
import android.content.Context;
import android.content.Intent;
import android.os.Bundle;
import android.os.Parcelable;
import android.view.LayoutInflater;
import android.view.View;
import android.view.ViewGroup;
import android.widget.AdapterView;
import android.widget.Button;
import android.widget.ImageView;
import android.widget.ListView;
import android.widget.SimpleAdapter;
import android.widget.TextView;
import com.bumptech.glide.Glide;
import com.google.firebase.database.DataSnapshot;
import com.google.firebase.database.DatabaseError;
import com.google.firebase.database.DatabaseReference;
import com.google.firebase.database.FirebaseDatabase;
import com.google.firebase.database.Query;
import com.google.firebase.database.ValueEventListener;
import java.util.ArrayList;
import java.util.HashMap;
import java.util.List;
import java.util.Map;
public class calonrt extends Activity implements 
AdapterView.OnItemClickListener {
     Activity activity;
     ListView listView;
     String nokk, nort, sfoto;
     TextView txtfoto;
     calonrt.ListAdapter adapter;
     private ArrayList<HashMap<String, String>> list = new 
ArrayList<HashMap<String, String>>();
     Button btnBack;
     private DatabaseReference mDatabase;
     DatabaseReference rootRef,demoRef;
     @Override
     protected void onCreate(Bundle savedInstanceState) {
         super.onCreate(savedInstanceState);
        setContentView(R.layout.activity calonrt);
         activity = this;
         btnBack = (Button) findViewById(R.id.btnBack);
         listView = findViewById(R.id.listview);
         listView.setOnItemClickListener(this);
         listView.setOverScrollMode(View.OVER_SCROLL_NEVER);
         rootRef = FirebaseDatabase.getInstance().getReference();
         demoRef = rootRef.child("calon");
         btnBack.setOnClickListener(new View.OnClickListener() {
             @Override
             public void onClick(View v) {
                 onBackPressed();
```

```
 }
         });
     }
     @Override
     protected void onStart() {
         super.onStart();
         Intent masuk=getIntent();
         nokk=masuk.getStringExtra("nama");
         TextView nomorkk = (TextView) findViewById(R.id.noktp);
         nomorkk.setText(nokk);
         nort=masuk.getStringExtra("rt");
         TextView nomorrt = (TextView) findViewById(R.id.rt);
         nomorkk.setText(nort);
         getDataValue();
     }
    public void getDataValue(){
         list = new ArrayList<HashMap<String, String>>();
         rootRef.child("calon")
               .orderByChild("rt")
               .equalTo(nort)
               .addListenerForSingleValueEvent(new ValueEventListener() {
                     @Override
                    public void onDataChange(DataSnapshot dataSnapshot) {
                        int i = 1; for (DataSnapshot snapshot : 
dataSnapshot.getChildren()) {
                             String id = (String) snapshot.getKey();
                            String nama = (String) 
snapshot.child("nama").getValue();
                             String rt = (String) 
snapshot.child("rt").getValue();
                             String foto = (String) 
snapshot.child("foto").getValue();
                             HashMap<String, String> data = new HashMap<>();
                            data.put("key", id);
                             data.put("content", ""+i++);
                             data.put("nama", nama);
                            data.put("rt", rt);
                            data.put("foto", foto);
                             list.add(data);
 }
                         adapter = new calonrt.ListAdapter(activity, list,
                                 R.layout.layout_calon, new 
String[]{"content","nama", "rt", "foto"},
                                 new int[]{R.id.nama, R.id.rt, R.id.foto});
                        Parcelable state = listView.onSaveInstanceState();
                        listView.setAdapter(adapter);
                         listView.onRestoreInstanceState(state);
                        adapter.notifyDataSetChanged();
 }
                    @Override
                    public void onCancelled(DatabaseError databaseError) {
                    }
                 });
```

```
 public class ListAdapter extends SimpleAdapter {
         private Context mContext;
         public LayoutInflater inflater = null;
         public ListAdapter(Context context, List<? extends Map<String, ?>> 
data, int resource, String[] from, int[] to) {
            super(context, data, resource, from, to);
             mContext = context;
             inflater = (LayoutInflater) 
mContext.getSystemService(Context.LAYOUT_INFLATER_SERVICE);
 }
         @Override
         public View getView(int position, View convertView, ViewGroup 
parent) {
             View vi = convertView;
             if (convertView == null)
                 vi = inflater.inflate(R.layout.layout_calon, null);
             HashMap<String, Object> data = (HashMap<String, Object>) 
getItem(position);
             final TextView nama = vi.findViewById(R.id.nama);
             final TextView rt = vi.findViewById(R.id.rt);
             final TextView foto = vi.findViewById(R.id.foto);
             final TextView url = vi.findViewById(R.id.url);
             final ImageView gambar = vi.findViewById(R.id.gambar);
             final Button btnpilih = vi.findViewById(R.id.proses);
             txtfoto = vi.findViewById(R.id.foto);
             final String strnama = (String) data.get("nama");
             final String strrt = (String) data.get("rt");
             final String strfoto = (String) data.get("foto");
             final String 
strurl="https://firebasestorage.googleapis.com/v0/b/pemilihan-
24420.appspot.com/o/gambar%2F"+strfoto+"?alt=media&token=2b44014e-1f2d-
42bc-b9e6-e5a35e579120";
             txtfoto.setText(strfoto);
             nama.setText("Nama : " + strnama);
             rt.setText("RT : " + strrt);
             foto.setText("Alamat : " + strfoto);
             url.setText(strurl);
             Glide.with(this.inflater.inflate(R.layout.layout_calon, 
null)).load(strurl).into(gambar);
             btnpilih.setOnClickListener(new View.OnClickListener() {
                 @Override
                public void onClick(View view) {
                    mDatabase =
FirebaseDatabase.getInstance().getReference("rtterpilih");
                     create(nokk, strnama, strrt, strfoto, "1");
                    calonrt(strnama, strfoto);
                    pilih();
 }
             });
             return vi;
 }
     }
```
}

```
 public void calonrt(String strnama, String strfoto){
        mDatabase = FirebaseDatabase.getInstance().getReference();
        mDatabase.child("rtok")
                 .orderByChild("nama")
                 .equalTo(strnama)
                .addListenerForSingleValueEvent(new ValueEventListener() {
                     @Override
                    public void onDataChange(DataSnapshot dataSnapshot) {
                         String i = 
String.valueOf(dataSnapshot.getChildrenCount());
                         if (Integer.parseInt(i)==1) {
                             for (DataSnapshot snapshot : 
dataSnapshot.getChildren()) {
                                String r = (String)snapshot.child("rt").getValue();
                                 String namarw=(String) 
snapshot.child("nama").getValue();
                                 String jml=(String) 
snapshot.child("jml").getValue();
                                 Integer intjml=Integer.parseInt(jml)+1;
                                String kunci= (String) 
snapshot.child("uid").getValue();
                                 Delete(kunci);
                                 mDatabase = 
FirebaseDatabase.getInstance().getReference("rtok");
                                 creatert(namarw, 
nort, strfoto, String.valueOf(intjml));
 }
                         } else {
                            mDatabase = 
FirebaseDatabase.getInstance().getReference("rtok");
                            creatert(strnama, nort, strfoto,"1");
 }
 }
                     @Override
                     public void onCancelled(DatabaseError databaseError) {
                    }
                 });
     }
     private void pilih() {
        finish():
     }
    public void create(String noktp, String nama, String rt, String foto, 
String alamat) {
         String key = mDatabase.push().getKey();
         rtterpilih pemilih = new rtterpilih(key, noktp, nama, rt, foto, 
alamat);
        mDatabase.child(key).setValue(pemilih);
     }
     public void creatert(String nama, String rw, String foto, String jml) {
         String key = mDatabase.push().getKey();
         rw pemilih = new rw(key, nama, rw, foto, jml);
         mDatabase.child(key).setValue(pemilih);
```

```
 }
     public void Delete(String keyID){
         mDatabase = FirebaseDatabase.getInstance().getReference("rtok");
         mDatabase.child(keyID).removeValue();
     }
     @Override
     public void onBackPressed() {
         super.onBackPressed();
     }
     @Override
     public void onItemClick(AdapterView<?> adapterView, View view, int i, 
long l) {
     }
```

```
Input data calon RT dan RW
```
}

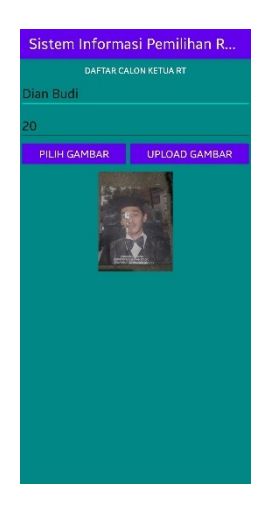

**package** com.uty.pilirt;

```
import androidx.annotation.NonNull;
import androidx.appcompat.app.AlertDialog;
import androidx.appcompat.app.AppCompatActivity;
import android.content.DialogInterface;
import android.content.Intent;
import android.graphics.Bitmap;
import android.graphics.drawable.BitmapDrawable;
import android.net.Uri;
import android.os.Bundle;
import android.provider.MediaStore;
import android.view.View;
import android.widget.Button;
import android.widget.ImageView;
import android.widget.ProgressBar;
import android.widget.TextView;
import android.widget.Toast;
```

```
import com.google.android.gms.tasks.OnFailureListener;
import com.google.android.gms.tasks.OnSuccessListener;
import com.google.firebase.auth.FirebaseAuth;
import com.google.firebase.database.DatabaseReference;
import com.google.firebase.database.FirebaseDatabase;
import com.google.firebase.storage.FirebaseStorage;
import com.google.firebase.storage.OnProgressListener;
import com.google.firebase.storage.StorageReference;
import com.google.firebase.storage.UploadTask;
import java.io.ByteArrayOutputStream;
import java.util.UUID;
public class datacalonrt extends AppCompatActivity implements 
View.OnClickListener{
     TextView txtnamacalon, txtrtcalon;
     String namacalon, calonrt;
     private Button Upload, UnggahGambar;
     private ImageView ImageContainer;
     private ProgressBar progressBar;
     private StorageReference reference;
     private DatabaseReference mDatabase;
     private FirebaseAuth auth;
     private static final int REQUEST_CODE_CAMERA = 1;
     private static final int REQUEST_CODE_GALLERY = 2;
     @Override
     protected void onCreate(Bundle savedInstanceState) {
         super.onCreate(savedInstanceState);
        setContentView(R.layout.activity datacalonrt);
         txtnamacalon = findViewById(R.id.ednamacalon);
         txtrtcalon = findViewById(R.id.edcalonrt);
         Upload = findViewById(R.id.upload);
         Upload.setOnClickListener(this);
         UnggahGambar = findViewById(R.id.select_Image);
         UnggahGambar.setOnClickListener(this);
         ImageContainer = findViewById(R.id.imageContainer);
         progressBar = findViewById(R.id.progressBar);
         //Mendapatkan Referensi dari Firebase Storage
         reference = FirebaseStorage.getInstance().getReference();
     }
     private void uploadImage(){
         namacalon = txtnamacalon.getText().toString();
         calonrt = txtrtcalon.getText().toString();
         if(namacalon.isEmpty() || calonrt.isEmpty()){
             Toast.makeText(datacalonrt.this, "Nama calon dan/atau Nomor RT 
Tidak Boleh Kosong", Toast.LENGTH_SHORT).show();
         }else {
             //Method ini digunakan untuk mengupload gambar pada Storage
             //Mendapatkan data dari ImageView sebagai Bytes
             ImageContainer.setDrawingCacheEnabled(true);
             ImageContainer.buildDrawingCache();
             Bitmap bitmap = ((BitmapDrawable)
```

```
ImageContainer.getDrawable()).getBitmap();
            ByteArrayOutputStream stream = new ByteArrayOutputStream();
             //Mengkompress bitmap menjadi JPG dengan kualitas gambar 100%
            bitmap.compress(Bitmap.CompressFormat.JPEG, 100, stream);
           byte[] bytes = stream.toByteArray();
             //Lokasi lengkap dimana gambar akan disimpan
            String namaFile = UUID.randomUUID() + ".jpg";
            String pathImage = "gambar/" + namaFile;
            UploadTask uploadTask = 
reference.child(pathImage).putBytes(bytes);
            uploadTask.addOnSuccessListener(new 
OnSuccessListener<UploadTask.TaskSnapshot>() {
                @Override
               public void onSuccess(UploadTask.TaskSnapshot taskSnapshot) 
{
                    progressBar.setVisibility(View.GONE);
                    Toast.makeText(datacalonrt.this, "Uploading Berhasil", 
Toast.LENGTH_SHORT).show();
 }
             })
                     .addOnFailureListener(new OnFailureListener() {
                        @Override
                        public void onFailure(@NonNull Exception e) {
                            progressBar.setVisibility(View.GONE);
                            Toast.makeText(datacalonrt.this, "Uploading 
Gagal", Toast.LENGTH_SHORT).show();
 }
 })
                    .addOnProgressListener(new 
OnProgressListener<UploadTask.TaskSnapshot>() {
                        @Override
                       public void onProgress(UploadTask.TaskSnapshot 
taskSnapshot) {
                            progressBar.setVisibility(View.VISIBLE);
                            double progress = (100.0 * 
taskSnapshot.getBytesTransferred()) / taskSnapshot.getTotalByteCount();
                            progressBar.setProgress((int) progress);
 }
                     });
             //menyimpan kedatabase
            mDatabase = 
FirebaseDatabase.getInstance().getReference("calon");
            create(namacalon, calonrt, namaFile);
        }
     }
    public void create(String nama, String rt, String alamat) {
        String key = mDatabase.push().getKey();
        tambahcalon pemilih = new tambahcalon(key, nama, rt, alamat);
        mDatabase.child(key).setValue(pemilih);
        txtnamacalon.setText("");
        txtrtcalon.setText("");
     }
```

```
 private void getImage(){
         CharSequence[] menu = {"Kamera", "Galeri"};
         AlertDialog.Builder dialog = new AlertDialog.Builder(this)
                 .setTitle("Upload Image")
                 .setItems(menu, new DialogInterface.OnClickListener() {
                     @Override
                   public void onClick(DialogInterface dialog, int which) 
{
                         switch (which){
                             case 0:
                                 //Mengambil gambar dari Kemara ponsel
                                 Intent imageIntentCamera = new 
Intent(MediaStore.ACTION_IMAGE_CAPTURE);
                                 startActivityForResult(imageIntentCamera, 
REQUEST_CODE_CAMERA);
                                break;
                             case 1:
                                 //Mengambil gambar dari galeri
                                Intent imageIntentGallery = new 
Intent(Intent.ACTION_PICK,
MediaStore.Images.Media.EXTERNAL_CONTENT_URI);
                                 startActivityForResult(imageIntentGallery, 
REQUEST_CODE_GALLERY);
                               break;
 }
 }
                 });
        dialog.create();
        dialog.show();
     }
     @Override
    protected void onActivityResult(int requestCode, int resultCode, Intent 
data) {
         super.onActivityResult(requestCode, resultCode, data);
         super.onActivityResult(requestCode, resultCode, data);
         switch(requestCode){
             case REQUEST_CODE_CAMERA:
                if(resubtCode == RESULT OK) ImageContainer.setVisibility(View.VISIBLE);
                     Bitmap bitmap = (Bitmap) data.getExtras().get("data");
                     ImageContainer.setImageBitmap(bitmap);
 }
               break;
             case REQUEST_CODE_GALLERY:
                 if(resultCode == RESULT_OK){
                     ImageContainer.setVisibility(View.VISIBLE);
                     Uri uri = data.getData();
                    ImageContainer.setImageURI(uri);
 }
               break;
 }
     }
     @Override
     public void onClick(View v) {
         switch (v.getId()){
```

```
 case R.id.upload:
                 //Menerapkan kejadian saat tombol upload di klik
                  uploadImage();
                break;
             case R.id.select_Image:
                 //Menerapkan kejadian saat tombol pilih gambar di klik
                  getImage();
                break;
 }
     }
     public void tutup(View e){finish();}
}
```

```
Pemilihan Calon RT dan RW
```
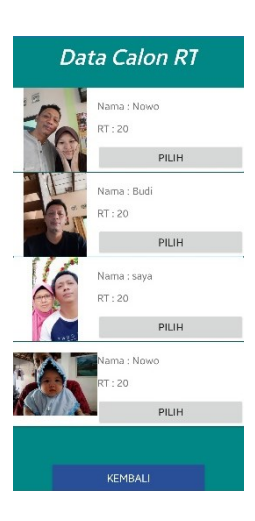

```
package com.uty.pilirt;
```

```
import android.app.Activity;
import android.content.Context;
import android.content.Intent;
import android.os.Bundle;
import android.os.Parcelable;
import android.view.LayoutInflater;
import android.view.View;
import android.view.ViewGroup;
import android.widget.AdapterView;
import android.widget.Button;
import android.widget.ImageView;
import android.widget.ListView;
import android.widget.SimpleAdapter;
import android.widget.TextView;
import com.bumptech.glide.Glide;
import com.google.firebase.database.DataSnapshot;
import com.google.firebase.database.DatabaseError;
import com.google.firebase.database.DatabaseReference;
import com.google.firebase.database.FirebaseDatabase;
import com.google.firebase.database.Query;
import com.google.firebase.database.ValueEventListener;
import java.util.ArrayList;
import java.util.HashMap;
```

```
import java.util.List;
import java.util.Map;
public class calonrt extends Activity implements 
AdapterView.OnItemClickListener {
     Activity activity;
     ListView listView;
     String nokk, nort, sfoto;
     TextView txtfoto;
     calonrt.ListAdapter adapter;
     private ArrayList<HashMap<String, String>> list = new 
ArrayList<HashMap<String, String>>();
     Button btnBack;
     private DatabaseReference mDatabase;
     DatabaseReference rootRef,demoRef;
     @Override
     protected void onCreate(Bundle savedInstanceState) {
         super.onCreate(savedInstanceState);
        setContentView(R.layout.activity calonrt);
         activity = this;
         btnBack = (Button) findViewById(R.id.btnBack);
         listView = findViewById(R.id.listview);
         listView.setOnItemClickListener(this);
         listView.setOverScrollMode(View.OVER_SCROLL_NEVER);
         rootRef = FirebaseDatabase.getInstance().getReference();
         demoRef = rootRef.child("calon");
         btnBack.setOnClickListener(new View.OnClickListener() {
             @Override
             public void onClick(View v) {
                 onBackPressed();
 }
         });
     }
     @Override
     protected void onStart() {
         super.onStart();
         Intent masuk=getIntent();
         nokk=masuk.getStringExtra("nama");
         TextView nomorkk = (TextView) findViewById(R.id.noktp);
         nomorkk.setText(nokk);
         nort=masuk.getStringExtra("rt");
         TextView nomorrt = (TextView) findViewById(R.id.rt);
         nomorkk.setText(nort);
         getDataValue();
     }
     public void getDataValue(){
         list = new ArrayList<HashMap<String, String>>();
         rootRef.child("calon")
               .orderByChild("rt")
               .equalTo(nort)
               .addListenerForSingleValueEvent(new ValueEventListener() {
                      @Override
                    public void onDataChange(DataSnapshot dataSnapshot) {
                         int i = 1;
```

```
 for (DataSnapshot snapshot : 
dataSnapshot.getChildren()) {
                             String id = (String) snapshot.getKey();
                            String nama = (String) 
snapshot.child("nama").getValue();
                             String rt = (String) 
snapshot.child("rt").getValue();
                             String foto = (String) 
snapshot.child("foto").getValue();
                             HashMap<String, String> data = new HashMap<>();
                            data.put("key", id);
                             data.put("content", ""+i++);
                             data.put("nama", nama);
                            data.put("rt", rt);
                            data.put("foto", foto);
                             list.add(data);
 }
                         adapter = new calonrt.ListAdapter(activity, list,
                                 R.layout.layout_calon, new 
String[]{"content","nama", "rt", "foto"},
                                 new int[]{R.id.nama, R.id.rt, R.id.foto});
                        Parcelable state = listView.onSaveInstanceState();
                         listView.setAdapter(adapter);
                         listView.onRestoreInstanceState(state);
                        adapter.notifyDataSetChanged();
 }
                    @Override
                    public void onCancelled(DatabaseError databaseError) {
                    }
                 });
     }
     public class ListAdapter extends SimpleAdapter {
         private Context mContext;
         public LayoutInflater inflater = null;
         public ListAdapter(Context context, List<? extends Map<String, ?>> 
data, int resource, String[] from, int[] to) {
            super(context, data, resource, from, to);
             mContext = context;
             inflater = (LayoutInflater) 
mContext.getSystemService(Context.LAYOUT_INFLATER_SERVICE);
         }
         @Override
         public View getView(int position, View convertView, ViewGroup 
parent) {
            View vi = convertView;
             if (convertView == null)
                 vi = inflater.inflate(R.layout.layout_calon, null);
             HashMap<String, Object> data = (HashMap<String, Object>) 
getItem(position);
             final TextView nama = vi.findViewById(R.id.nama);
             final TextView rt = vi.findViewById(R.id.rt);
             final TextView foto = vi.findViewById(R.id.foto);
             final TextView url = vi.findViewById(R.id.url);
```

```
 final ImageView gambar = vi.findViewById(R.id.gambar);
             final Button btnpilih = vi.findViewById(R.id.proses);
             txtfoto = vi.findViewById(R.id.foto);
             final String strnama = (String) data.get("nama");
             final String strrt = (String) data.get("rt");
             final String strfoto = (String) data.get("foto");
             final String 
strurl="https://firebasestorage.googleapis.com/v0/b/pemilihan-
24420.appspot.com/o/gambar%2F"+strfoto+"?alt=media&token=2b44014e-1f2d-
42bc-b9e6-e5a35e579120";
             txtfoto.setText(strfoto);
             nama.setText("Nama : " + strnama);
             rt.setText("RT : " + strrt);
             foto.setText("Alamat : " + strfoto);
             url.setText(strurl);
Glide.with(this.inflater.inflate(R.layout.layout_calon, 
null)).load(strurl).into(gambar);
             btnpilih.setOnClickListener(new View.OnClickListener() {
                 @Override
                 public void onClick(View view) {
                     mDatabase = 
FirebaseDatabase.getInstance().getReference("rtterpilih");
                     create(nokk, strnama, strrt, strfoto, "1");
                     calonrt(strnama, strfoto);
                     pilih();
 }
             });
             return vi;
         }
     }
     public void calonrt(String strnama, String strfoto){
         mDatabase = FirebaseDatabase.getInstance().getReference();
         mDatabase.child("rtok")
                 .orderByChild("nama")
                 .equalTo(strnama)
                .addListenerForSingleValueEvent(new ValueEventListener() {
                     @Override
                    public void onDataChange(DataSnapshot dataSnapshot) {
                         String i =String.valueOf(dataSnapshot.getChildrenCount());
                          if (Integer.parseInt(i)==1) {
                              for (DataSnapshot snapshot : 
dataSnapshot.getChildren()) {
                                 String r = (String)snapshot.child("rt").getValue();
                                  String namarw=(String) 
snapshot.child("nama").getValue();
                                  String jml=(String) 
snapshot.child("jml").getValue();
                                  Integer intjml=Integer.parseInt(jml)+1;
                                  String kunci= (String) 
snapshot.child("uid").getValue();
                                  Delete(kunci);
```

```
 mDatabase = 
FirebaseDatabase.getInstance().getReference("rtok");
                                creatert(namarw, 
nort,strfoto,String.valueOf(intjml));
 }
                       } else {
                            mDatabase = 
FirebaseDatabase.getInstance().getReference("rtok");
                            creatert(strnama, nort, strfoto,"1");
 }
 }
                   @Override
                   public void onCancelled(DatabaseError databaseError) {
                    }
                 });
     }
    private void pilih() {
        finish();
     }
    public void create(String noktp, String nama, String rt, String foto, 
String alamat) {
        String key = mDatabase.push().getKey();
        rtterpilih pemilih = new rtterpilih(key, noktp, nama, rt, foto, 
alamat);
        mDatabase.child(key).setValue(pemilih);
     }
    public void creatert(String nama, String rw, String foto, String jml) {
        String key = mDatabase.push().getKey();
        rw pemilih = new rw(key, nama, rw, foto, jml);
        mDatabase.child(key).setValue(pemilih);
    }
    public void Delete(String keyID){
        mDatabase = FirebaseDatabase.getInstance().getReference("rtok");
        mDatabase.child(keyID).removeValue();
     }
    @Override
    public void onBackPressed() {
        super.onBackPressed();
    }
    @Override
    public void onItemClick(AdapterView<?> adapterView, View view, int i, 
long l) {
    }
}
```
#### Hasil Perhitungan

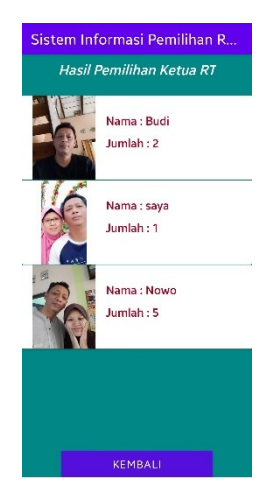

**package** com.uty.pilirt;

```
import androidx.appcompat.app.AppCompatActivity;
import android.app.Activity;
import android.content.Context;
import android.content.Intent;
import android.os.Bundle;
import android.os.Parcelable;
import android.view.LayoutInflater;
import android.view.View;
import android.view.ViewGroup;
import android.widget.AdapterView;
import android.widget.Button;
import android.widget.ImageView;
import android.widget.ListView;
import android.widget.SimpleAdapter;
import android.widget.TextView;
import com.bumptech.glide.Glide;
import com.google.firebase.database.DataSnapshot;
import com.google.firebase.database.DatabaseError;
import com.google.firebase.database.DatabaseReference;
import com.google.firebase.database.FirebaseDatabase;
import com.google.firebase.database.ValueEventListener;
import java.util.ArrayList;
import java.util.HashMap;
import java.util.List;
import java.util.Map;
public class rwhasil extends AppCompatActivity implements 
AdapterView.OnItemClickListener {
    Activity activity;
     ListView listView;
     String nort;
     rwhasil.ListAdapter adapter;
    private ArrayList<HashMap<String, String>> list = new 
ArrayList<HashMap<String, String>>();
     Button btnBack;
     private DatabaseReference mDatabase;
     DatabaseReference rootRef,demoRef;
```

```
 @Override
     protected void onCreate(Bundle savedInstanceState) {
         super.onCreate(savedInstanceState);
        setContentView(R.layout.activity_rwhasil);
         activity = this;
         btnBack = (Button) findViewById(R.id.btnBack);
         listView = findViewById(R.id.listview);
         listView.setOnItemClickListener(this);
         listView.setOverScrollMode(View.OVER_SCROLL_NEVER);
         rootRef = FirebaseDatabase.getInstance().getReference();
         demoRef = rootRef.child("rwok");
         btnBack.setOnClickListener(new View.OnClickListener() {
             @Override
             public void onClick(View v) {
                 onBackPressed();
 }
         });
     }
     protected void onStart() {
         super.onStart();
         Intent masuk=getIntent();
        nort=masuk.getStringExtra("rt");
         getDataValue();
     }
     public void getDataValue(){
         list = new ArrayList<HashMap<String, String>>();
         rootRef.child("rwok")
              .addListenerForSingleValueEvent(new ValueEventListener() {
                     @Override
                    public void onDataChange(DataSnapshot dataSnapshot) {
                        int i = 1; for (DataSnapshot snapshot : 
dataSnapshot.getChildren()) {
                             String id = (String) snapshot.getKey();
                            String nama = (String) 
snapshot.child("nama").getValue();
                             String rt = (String) 
snapshot.child("jml").getValue();
                             String foto = (String) 
snapshot.child("foto").getValue();
                             HashMap<String, String> data = new HashMap<>();
                             data.put("key", id);
                            data.put("content", ""+i++);
                             data.put("nama", nama);
                            data.put("jml", rt);
                            data.put("foto", foto);
                             list.add(data);
 }
                         adapter = new rwhasil.ListAdapter(activity, list,
                                 R.layout.layout_hasilrt, new
```

```
String[]{"content","nama", "jml", "foto"},
                                  new int[]{R.id.nama, R.id.rt, R.id.foto});
                        Parcelable state = listView.onSaveInstanceState();
                        listView.setAdapter(adapter);
                         listView.onRestoreInstanceState(state);
                        adapter.notifyDataSetChanged();
 }
                    @Override
                    public void onCancelled(DatabaseError databaseError) {
                    }
                 });
     }
     @Override
     public void onItemClick(AdapterView<?> adapterView, View view, int i, 
long l) {
     }
     public class ListAdapter extends SimpleAdapter {
         private Context mContext;
         public LayoutInflater inflater = null;
         public ListAdapter(Context context, List<? extends Map<String, ?>> 
data, int resource, String[] from, int[] to) {
            super(context, data, resource, from, to);
             mContext = context;
             inflater = (LayoutInflater) 
mContext.getSystemService(Context.LAYOUT_INFLATER_SERVICE);
         }
         @Override
         public View getView(int position, View convertView, ViewGroup 
parent) {
             View vi = convertView;
             if (convertView == null)
                 vi = inflater.inflate(R.layout.layout_hasilrt, null);
             HashMap<String, Object> data = (HashMap<String, Object>) 
getItem(position);
             final TextView nama = vi.findViewById(R.id.nama);
             final TextView rt = vi.findViewById(R.id.rt);
             final TextView foto = vi.findViewById(R.id.foto);
             final TextView url = vi.findViewById(R.id.url);
             final ImageView gambar = vi.findViewById(R.id.gambar);
             final String strnama = (String) data.get("nama");
             final String strrt = (String) data.get("jml");
             final String strfoto = (String) data.get("foto");
             final String 
strurl="https://firebasestorage.googleapis.com/v0/b/pemilihan-
24420.appspot.com/o/gambar%2F"+strfoto+"?alt=media&token=2b44014e-1f2d-
42bc-b9e6-e5a35e579120";
             nama.setText("Nama : " + strnama);
             rt.setText("Jumlah : " + strrt);
             foto.setText("Alamat : " + strfoto);
             url.setText(strurl);
             Glide.with(this.inflater.inflate(R.layout.layout_calon, 
null)).load(strurl).into(gambar);
```

```
 return vi;
            }
      }
}
```
#### **MANUAL PENGGUNAAN PROGRAM**

Program ini berbasis android dengan Android Studio dan Firebase sebagai databasenya.

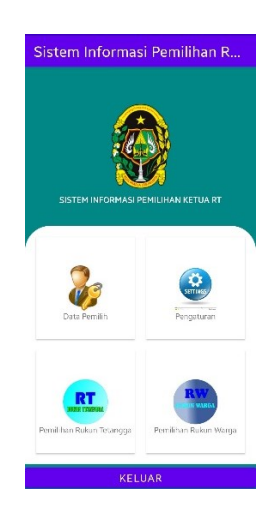

Program digunakan untuk membantu melakukan pemilihan ketua Rukun Tetangga (RT) dan Rukun Warga (RW) selama masa pandemic Covid-19. Program terdiri dari 5 tahapan utama yaitu membuat master data pemilih, master data calon RT dan RW, Validasi data calon pemilih RT dan RW, Proses pemilihan ketua RT dan RW dan hasil perhitungan pemilihan ketua RT dan RW

#### **LANGKAH 1. Membuat data pemilih**

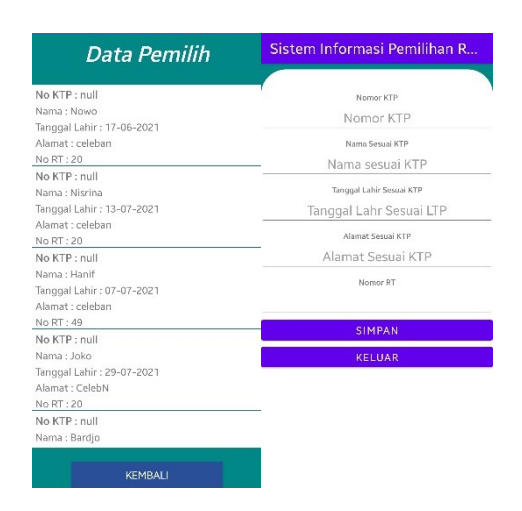

Activity ini digunakan untuk membuat data calon pemilih dan menampilkan hasil inputan data calon pemilih, yang selanjutnya akan dilakukan proses validasi data pemilih untuk melakukan pemilihan RT dan RW serta melihat hasil perhitungan suara

### **LANGKAH 2. Membuat Data Calon RT dan RW**

Activity ini digunakan untuk membuat Data Calon RT dan RW

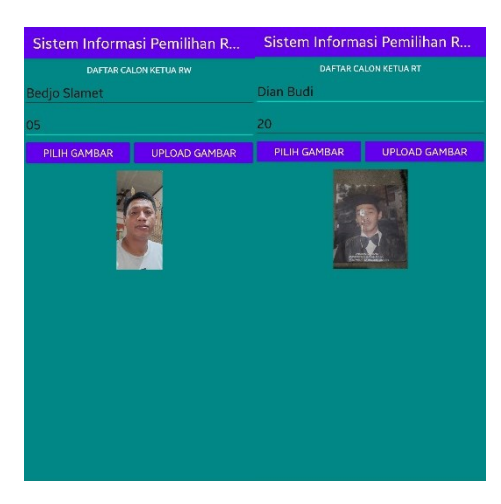

**LANGKAH 3. Melakukan Validasi data pemilih**

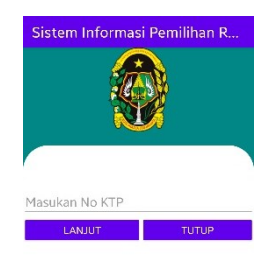

Activity Validasi pemilih digunakan untuk melakukan pengecekan data pemilih apakan calon pemilih sudah terdaftar atau belum dan calon pemilih sudah pernah memilih atau belum. Validasi dilakukan dengan melakukan pengecekan data penduduk berdasarkan Nomor Kartu Tanda Penduduk (KTP).

#### **LANGKAH 4. Pemilihan Calon RT dan RW**

Activity Pemilihan RT atau RW digunakan untuk melakukan pemungutan suara yang akan dilakukan oleh calon pemilih. Setiap calon pemilih hanya boleh melakukan pemilihan satu kali.

Jika pemilih sudah pernah melakukan pemilihan maka calon pemilih akan di arahkan ke activity hasil perhitungan tetapi jika belum maka acalon pemilih akan diarahkan ke activity pemungutan suara.

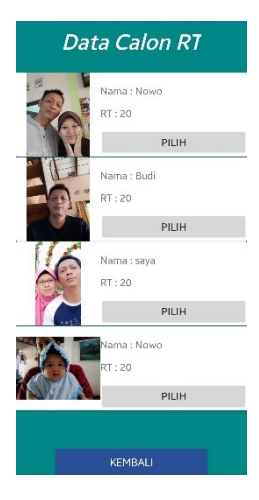

#### **LANGKAH 5. Malihat hasil pemungutan**

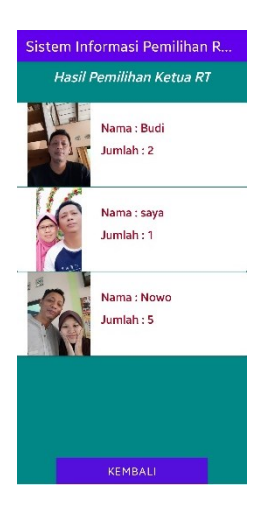

Setelah melakukan pemungutan suara setiap calon pemilih dapat melihat hasil perhitungan suara terlebih dahulu calon pemilih harus melakukan proses validasi pemungutan suara

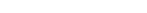

#### SURAT PENGALTHAN HAK CIPTA

Yang bertanda tangan di bawah ini

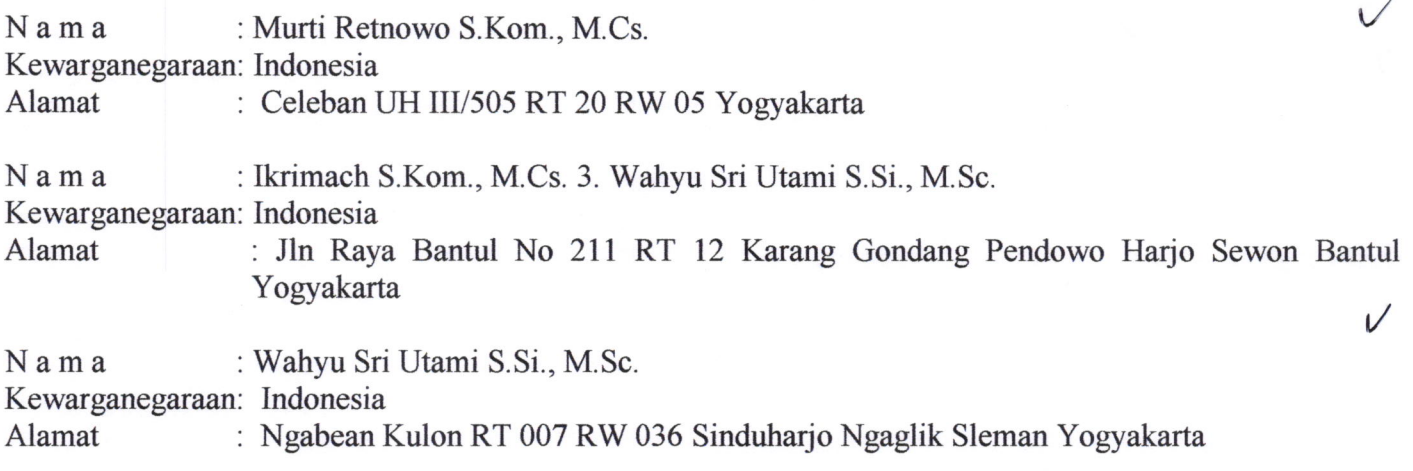

Adalah Pihak I selaku pencipta, dengan ini menyerahkan karya ciptaan saya kepada

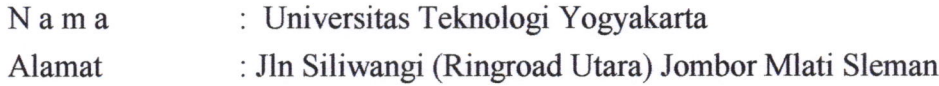

Adalah Pihak II selaku Pemegang Hak Cipta berupa Program Komputer dengan Judul Pengembangan Sistem Informasi Pemilihan Ketua Rukun Tetangga Dan Rukun Warga Berbasis Android untuk didaftarkan di Direktorat Hak Cipta dan Desain Industri, Direktorat Jenderal Kekayaan Intelektual, Kementerian Hukum dan Hak Asasi Manusia Republik Indonesia.

Demikianlah surat pengalihan hak ini kami buat, agar dapat dipergunakan sebagaimana mestinya.

Yogyakarta, 28 Agustus 2021

**OLORektor UTY** 

Dr. Bambang Moertono S, MM., CA., Akt. 18

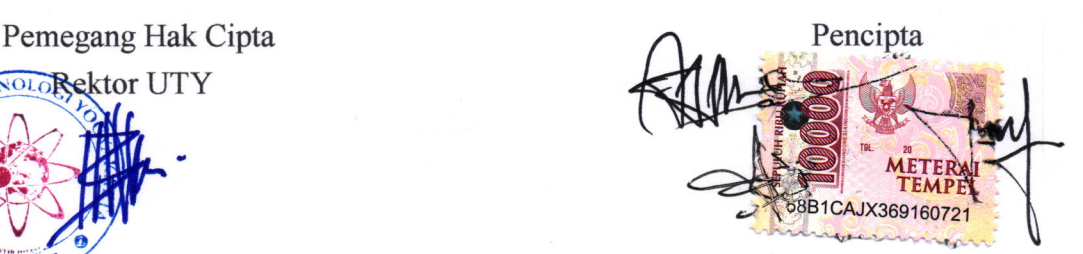

- 1. Murti Retnowo S.Kom., M.Cs.
- 2. Ikrimach S.Kom., M.Cs.
- 3. Wahyu Sri Utama S.Si., M.Sc.

#### SURAT PERNYATAAN

Yang bertanda tangan di bawah ini, pemegang hak cipta:

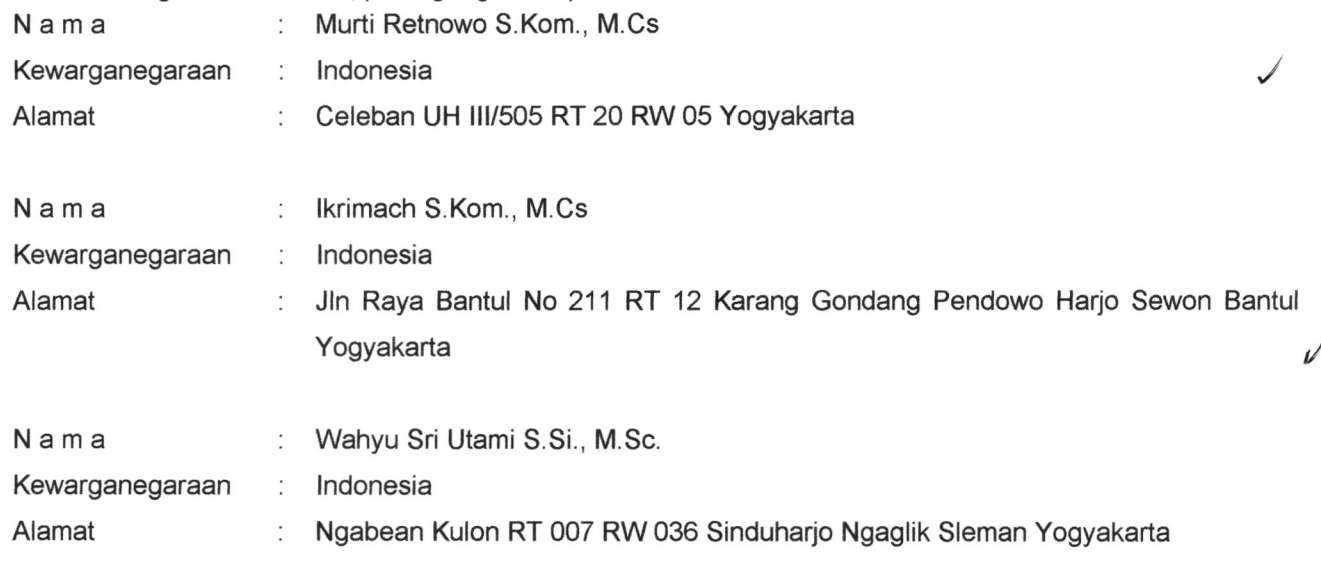

Dengan ini menyatakan bahwa:

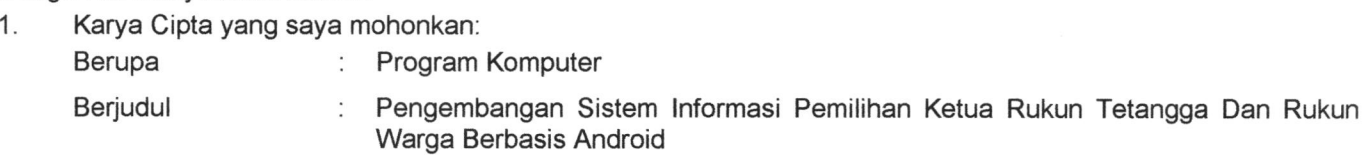

 $\sqrt{2}$ 

- Tidak meniru dan tidak sama secara esensial dengan Karya Cipta milik pihak lain atau obyek kekayaan intelektual lainnya sebagaimana dimaksud dalam Pasal 68 ayat (2)',
- Bukan merupakan Ekspresi Budaya Tradisional sebagaimana dimaksud dalam Pasal 38;
- Bukan merupakan Ciptaan yang tidak diketahui penciptanya sebagaimana dimaksud dalam Pasal 39;
- Bukan merupakan hasil karya yang tidak dilindungi Hak Cipta sebagaimana dimaksud dalam Pasal 41 dan 42; I
- Bukan merupakan Ciptaan seni lukis yang berupa logo atau tanda pembeda yang digunakan sebagai merek dalam perdagangan barang/jasa atau digunakan sebagai lambang organisasi, badan usaha, atau badan hukum sebagaimana dimaksud dalam Pasal65 dan;
- Bukan merupakan Ciptaan yang melanggar norma agama, norma susila, ketertiban umum, pertahanan dan keamanan negara atau melanggar peraturan perundang-undangan sebagaimana dimaksud dalam Pasal T4 ayat (1) huruf d Undang-Undang Nomor 28 Tahun 2014 lentang Hak Cipta.
- Sebagai pemohon mempunyai kewajiban untuk menyimpan asli contoh ciptaan yang dimohonkan dan harus memberikan apabila dibutuhkan untuk kepentingan penyelesaian sengketa perdata maupun pidana sesuai dengan ketentuan perundang-undangan. 2.
- Karya Cipta yang saya mohonkan pada Angka 1 tersebut di atas tidak pernah dan tidak sedang dalam sengketa pidana dan/atau perdata di Pengadilan. 3.
- Dalam hal ketentuan sebagaimana dimaksud dalam Angka 1 dan Angka 3 tersebut di atas saya / kami langgar, maka saya / kami bersedia secara sukarela bahwa: 4.
	- a. permohonan karya cipta yang saya ajukan dianggap ditarik kembali; atau
	- b. Karya Cipta yang telah terdaftar dalam Daftar Umum Ciptaan Direktorat Hak Cipta, Direktorat Jenderal Hak Kekayaan lntelektual, Kementerian Hukum Dan Hak Asasi Manusia R.l dihapuskan sesuai dengan ketentuan perundang-undangan yang berlaku.
	- c. Dalam hal kepemilikan Hak Cipta yang dimohonkan secara elektronik sedang dalam berperkara dan/atau sedang dalam gugatan di Pengadilan maka status kepemilikan surat pencatatan elektronik tersebut ditangguhkan menunggu putusan Pengadilan yang berkekuatan hukum tetap.

Demikian Surat pernyataan ini saya/kami buat dengan sebenarnya dan untuk dipergunakan sebagimana mestinya.

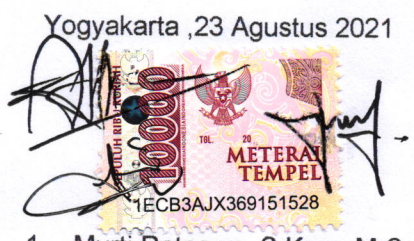

Murti Retnowo, S.Kom. M.Cs., 1. Murti Retnowo, S.Kom. N.<br>2. lkrimach S.Kom., M.Cs., 3. Wahyu Sri Utami, S.Si., N.

Wahyu Sri Utami, S.Si., M.Sc.

 $\sqrt{}$ 

Pemegang Hak Cipta'

\* Semua pemegang hak cipta agar menandatangani di atas materai.